#### mirlyn.lib.umich.edu

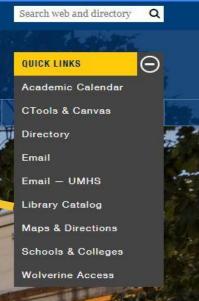

### How to Look Up Books

#### Where can I print

Printers and computers

are located on:

- Fourth Floor
- Third Floor
- Second Floor
- First Floor

<u>Pro-Tip:</u> Look for the Yellow Stickers with the Printer's address.

# Books on Reserve? Course Reserves?

In the Askwith Media Library on the Second Floor

#### PRO-TIP: Bring the <u>Title</u> and/or the <u>Call Number</u> of the book you need.

How Do I Print

?

**From Library Computers:** Log in and print. Automatically goes to printer on the same floor.

From Your Own Computer: Go to: www.mprint.umich.edu Upload document, select a printer, and submit to queue.

# Need Help?

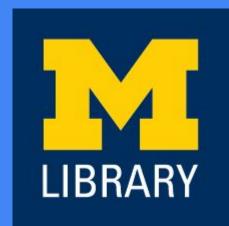

See ourLIBRARY Info Staff